## **Proteus Wi-Fi Sensors**

**How to reset to factory default state**

## **Why reset?**

After you make some changes to the network settings, it is possible that you entered some information that was wrong. In such cases, you may not be able to locate the device on the network. Resetting the device brings your Proteus Wi-Fi sensors back to a known state from which you can make the appropriate changes.

## **How to reset?**

Depending on the model of your sensor, the reset button is accessible through a small pin hole on either on the top face of the device (next to the LEDs), or on the flat side. If it is on the flat side, refer to the image below.

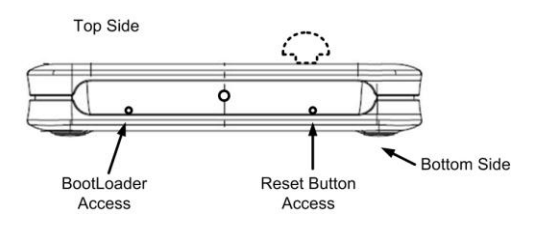

Unplug the device, use a paper clip to press the button, and plug the sensor back into the power outlet. The lights remain ON for few seconds, and goes OFF. When it goes OFF, release the switch and the device will reset to its normal factory default state.

## **Factory Default settings**

IP Address: 192.168.254.1 Subnet Mask: 255.255.255.0 Default Gateway: 192.168.254.1 Primary DNS: 192.168.254.1 Wi-Fi SSID: ProteusWiFiSetup Username: admin Password: password